# **Chapter 3 พื้นฐานการเขียนโปรแกรม**

## **3.1 การเขียนโปรแกรมแบบ Console App**

การเริ่มต้นเขียนโปรแกรมอาจจะมีโค้ด 4-5 บรรทัดเท่านั้น ดังนั้นเราอาจเขียนโปรแกรมขนาดเล็กแบบ เท็กซ์โหมด หรือ DOS Command line จะทำงานโดยการพิมพ์คำสั่งทีละบรรทัด เพื่อให้ง่ายต่อการศึกษาคำสั่ง พื้นฐาน หรือเรียกโปรแกรมชนิดนี้ว่า Console App โดยทดลองเขียนโปรแกรมเบื้องต้นดังนี้

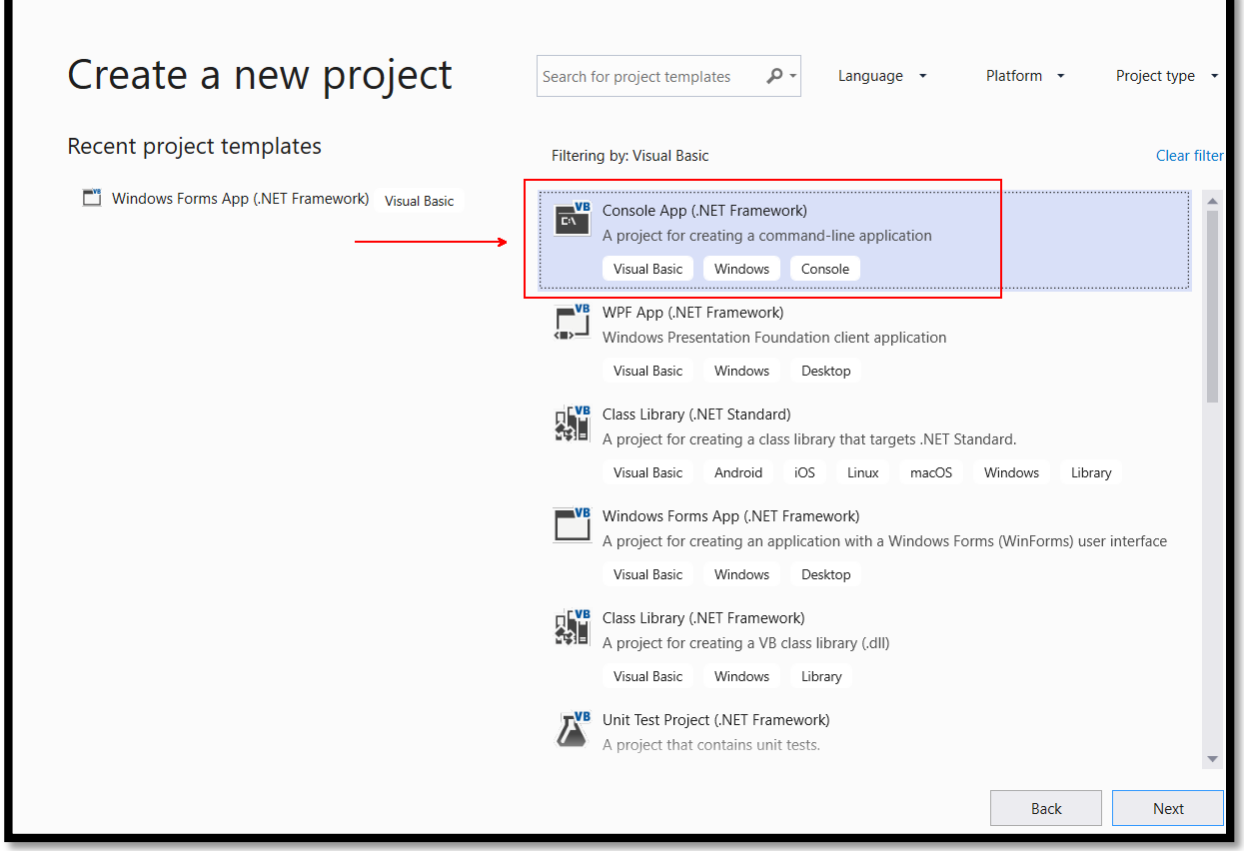

**ภาพที่ 3.1**

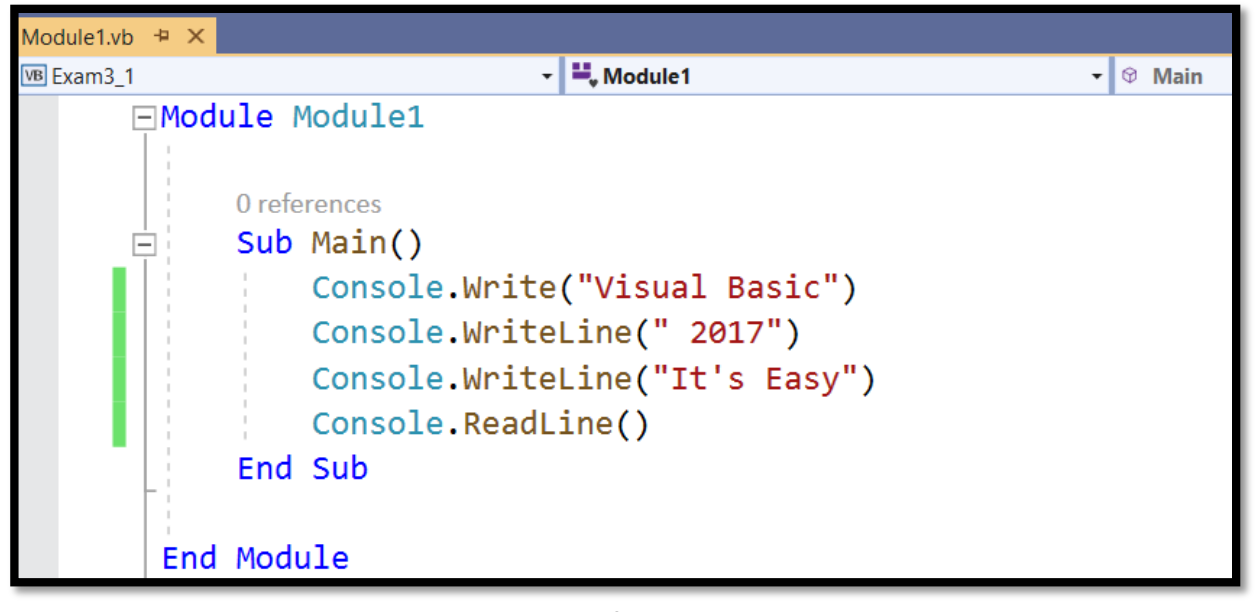

**ภาพที่ 3.2**

เมื่อทดลองเขียนโปรแกรมแล้วสั่งรัน จะได้ผลลัพธ์ดังภาพที่ 3.3

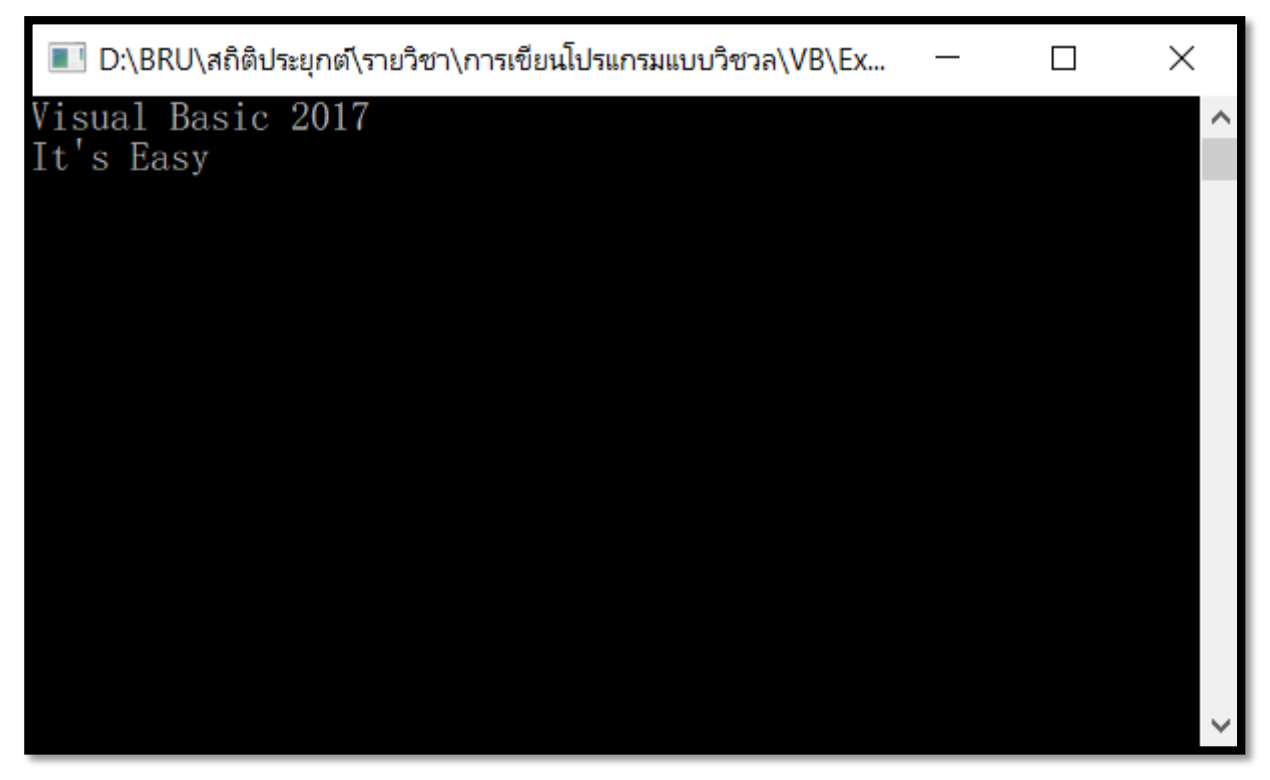

- เมธอด Write จะแสดงข้อความภายในเครื่องหมาย " " และแสดงเคอร์เซอร์อยู่ในบรรทัดเดิม
- เมธอด Writeline จะแสดงข้อความภายในเครื่องหมาย " " ตรงตำแหน่งที่เคอร์เซอร์กะพริบอยู่ จากนั้นจะเลื่อนเคอร์เซอร์ขึ้นบรรทัดใหม่
- เมธอด Readline สั่งให้โปรแกรมหยุดรอผู้ใช้กดปุ่ม <Enter> ซึ่งเราจะใส่เมธอดนี้ไว้เพื่อเปิดหน้าจอ Console แสดงผลลัพธ์ค้างไว้ หากไม่ใส่ Readline เมื่อรันโปรแกรมเสร็จหน้าจอ Console จะปิด ทันที ท าให้ไม่สามารถดูผลลัพธ์ของโปรแกรมได้

## **3.2 การเขียนค าสั่งในรูปแบบต่างๆ**

3.2.1 การแบ่งคำสั่งบรรทัดหนึ่งออกเป็นหลายบรรทัด

เราสามารถแยกบรรทัด ด้วยอักขระช่องว่างแล้วตามด้วยอักขระ \_

Private Sub Button1\_Click(sender As Object, e As EventArgs) Handles Button1.Click

Private Sub Button1\_Click(sender As Object, e As EventArgs) Handles Button1.Click

**ภาพที่ 3.4**

3.2.2 การรวมคำสั่งหลายบรรทัดในบรรทัดเดียว

เราสามารถรวมหลายคำสั่งให้อยู่ในบรรทัดเดียวกัน โดยใช้เครื่องหมาย : เพื่อแยกแต่ละคำสั่งออก จากกัน ตัวอย่างเช่น

$$
X = 1
$$
  
\n
$$
Y = 2
$$
  
\n
$$
Z = X + Y
$$
  
\n
$$
X = 1 : Y = 2 : Z = X + Y
$$

**ภาพที่ 3.5**

### **3.3 ตัวแปร ค่าคงที่ และชนิดของข้อมูล**

3.3.1 ตัวแปร (Variable)

ตัวแปรใน VB มีหน้าที่เก็บข้อมูลในการทำงานของโปรแกรมไว้เป็นการชั่วคราว ตัวแปรที่เรากำหนด ์ ขึ้นมาจะต้องประกอบด้วยชื่อตัวแปรและชนิดของข้อมูล (Data Type) ที่ตัวแปรเก็บได้ เราสามารถประกาศตัว แปรได้โดยมีรูปแบบดังนี้

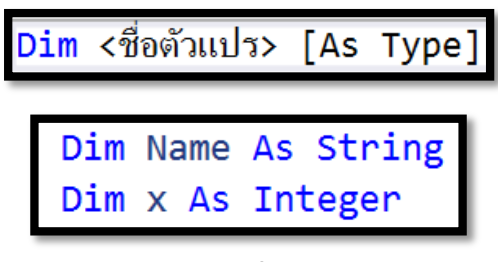

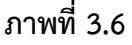

การตั้งชื่อตัวแปร มีกฎดังนี้

- จะต้องเริ่มต้นด้วยตัวอักขระ A-Z, a-z หรือ \_
- จะต้องประกอบด้วยเฉพาะตัวอักขระ A-Z, a-z, 0-9 หรือ \_
- ถ้าเริ่มต้นตัวแรกด้วย \_ จะต้องตามด้วยตัวอักขระหรือตัวเลขอย่างน้อยหนึ่งตัว
- มีความยาวไม่เกิน 1023 ตัวอักษร
- ชื่อตัวแปรต้องไม่ซ้ ากันในขอบเขตเดียวกัน
- ชื่อต้องไม่ซ้ำกับคำสงวน (Reserved Word) ของ VB เช่น คำว่า Dim, If, Set ไม่ได้
- ไม่ว่าใช้ตัวอักษรพิมพ์เล็กหรือพิมพ์ใหญ่ให้ความหายเหมือนกัน

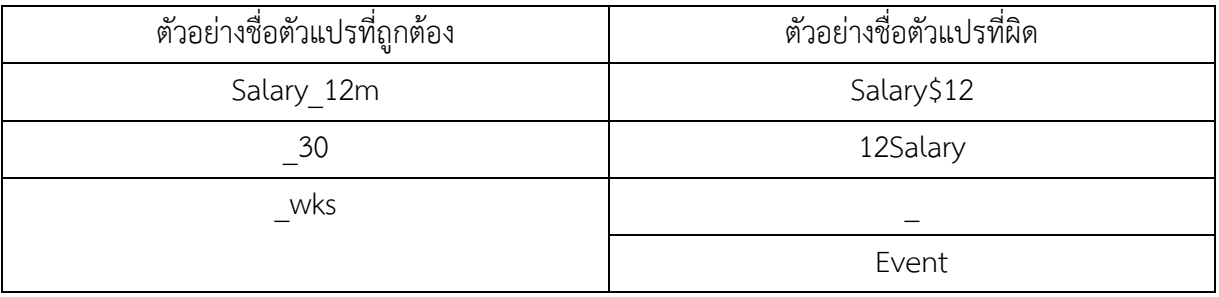

3.3.2 ขอบเขตการประกาศตัวแปร (Scope of variable)

ในการประกาศตัวแปร เราสามารถกำหนดว่าจะให้ตัวแปรนั้นมองเห็นในส่วนใดของโปรแกรมได้ บ้าง เช่น ต้องการให้เข้าถึงตัวแปรได้เฉพาะในโปรแกรมย่อยเท่านั้น หรือให้ทุกโปรแกรมย่อยให้คลาสนั้นเห็น ทั้งหมด เป็นต้น

เมื่อประกาศตัวแปรโดยใช้คีย์เวิร์ด Public นำหน้าชื่อตัวแปร ความหมายคือ ทุกส่วนของโปรแกรม ี สามารถมองเห็นและเข้าถึงใช้งานตัวแปรนี้ได้ ส่วนการใช้คีย์เวิร์ด Private นำหน้าชื่อตัวแปร ความหมาย คือ มองเห็นและเข้าถึงตัวแปรได้เฉพาะในโปรแกรมย่อยส่วนนั้น ดังภาพที่ 3.7

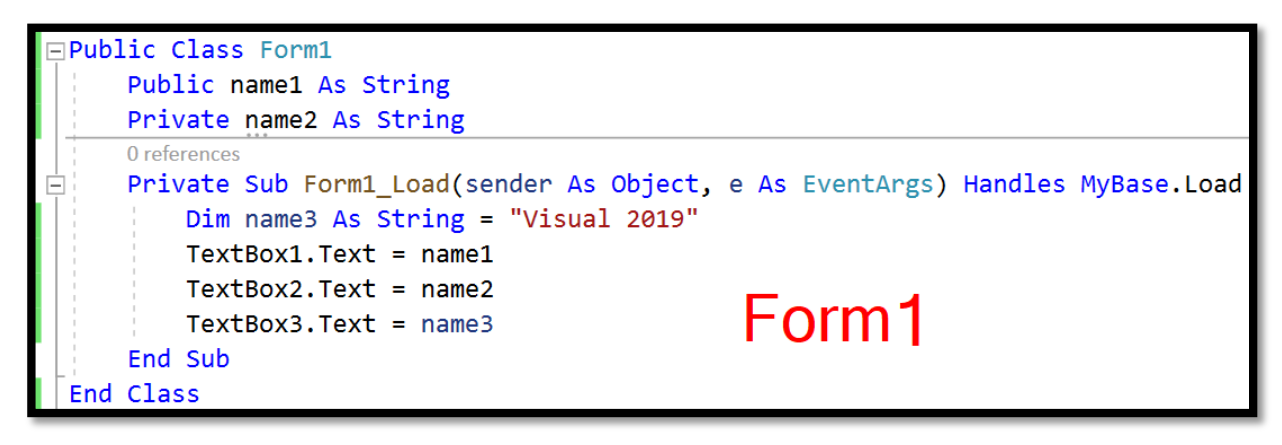

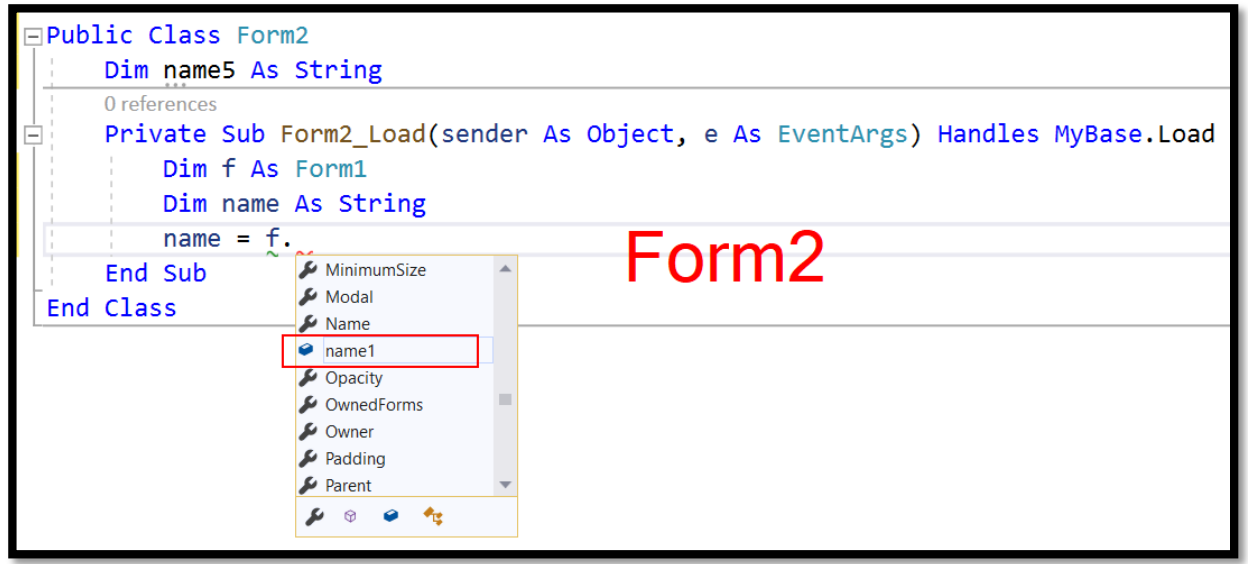

**ภาพที่ 3.7**

3.3.3 ตัวแปรแบบสเตติก (Static Variables)

ตัวแปรระดับโปรแกรมย่อย (ตัวแปรที่ถูกประกาศในโปรแกรมย่อย) จะใช้ได้เฉพาะในขณะที่การ ้ทำงานอยู่ในโปรแกรมย่อยเท่านั้น ซึ่งหลังจากโปรแกรมย่อยทำงานเสร็จแล้ว ตัวแปรนั้นก็จะถูกทำลาย และเมื่อ ้มีการเรียกใช้งานโปรแกรมย่อยนั้นอีกครั้ง ตัวแปรระดับโปรแกรมย่อยก็จะถูกสร้างขึ้นมาใหม่ ซึ่งอาจทำให้ค่า ่ ของตัวแปรไม่ใช่ค่าเก่าอีกต่อไป แต่เราสามารถใช้คำสั่ง Static แทน Dim ในการประกาศตัวแปรเพื่อรักษาค่า ล่าสุดของตัวแปร หลังจากเราออกจากโปรแกรมย่อยไว้ได้ โดยเมื่อเราเรียกใช้โปรแกรมย่อยอีกครั้ง ตัวแปรนี้ก็ ยังคงเก็บค่าล่าสุดที่กำหนดไว้

้<u>ตัวอย่างโปรแกรม</u> การนับจำนวนครั้งของการคลิกเมาส์ว่าปุ่มคำสั่ง จะแสดงกล่องข้อความว่าคลิกไปแล้วกี่ครั้ง

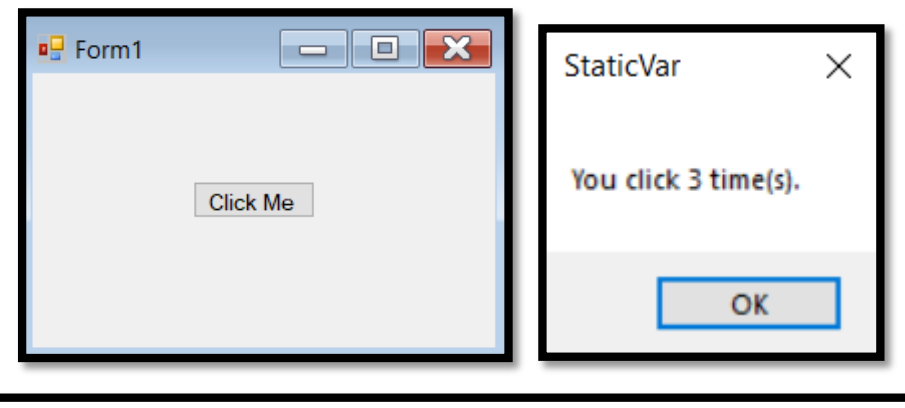

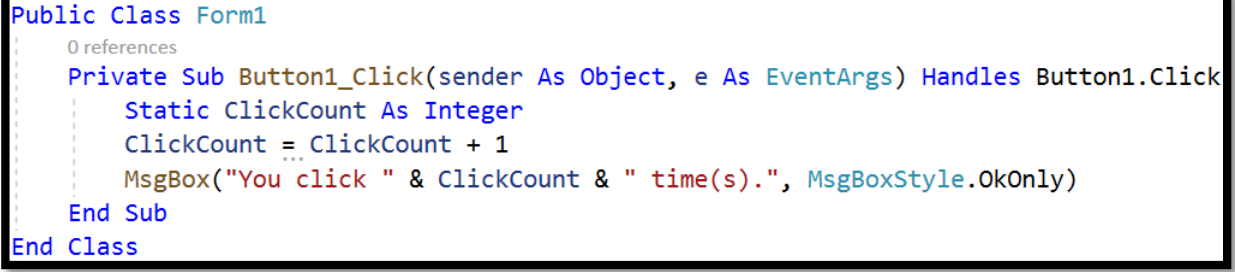

**ภาพที่ 3.8**

3.3.4 ค่าคงที่ (Constants)

ค่าคงที่มีไว้ส าหรับเก็บค่าที่ไม่เปลี่ยนแปลงตลอดช่วงเวลาที่โปรแกรมรันอยู่ ซึ่งถ้าในโปรแกรมมีการ ใช้คำสั่งที่เปลี่ยนค่าคงที่ VB ก็จะแสดงข้อผิดพลาดขึ้นมา เพราะเราเปลี่ยนค่าที่ประกาศเป็นค่าคงที่ไม่ได้

การประกาศค่าคงที่มีลักษณะเดียวกับการประกาศตัวแปร โดยใช้คำสั่งที่มีรูปแบบดังนี้

[Private | Public] Const <ชื่อค่าคงที่> [As Type] = <ค่าที่กำหนดให้>

่ ในการประกาศค่าคงที่ เราสามารถกำหนดชนิดข้อมูลของค่าคงที่และกำหนดค่าเป็นตัวเลข ข้อความ ค่าในตัวแปร หรือใช้ตัวดำเนินการร่วมในการกำหนดค่าได้

ตัวอย่างการประกาศค่าคงที่

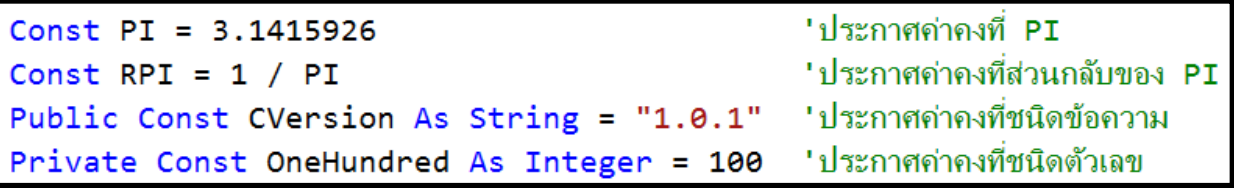

และเราสามารถนำค่าที่ประกาศมาใช้ในโปรแกรมได้ดังนี้

```
AreaCircle = PI * 7 * 7TextBox2.Text = AreaCircle
```
จากคำสั่งข้างต้น จะเป็นการหาพื้นที่วงกลมจากสูตร PI $^{\ast}$ 

(ความยาวรัศมียกกำลังสอง) สำหรับของเขตการประกาศ

ค่าคงที่จะเหมือนกับของเขตการประกาศตัวแปรดังที่ได้อธิบายไว้แล้ว

3.3.5 ชนิดของข้อมูล (Data Types)

ิชนิดของข้อมูลที่เรากำหนดให้กับตัวแปรจะทำให้การเก็บข้อมูลของเรามีประสิทธิภาพ เพราะใช้

พื้นที่ขนาดเหมาะสมในการเก็บข้อมูล โดยใน VB จะมีชนิดข้อมูลต่างๆ ดังนี้

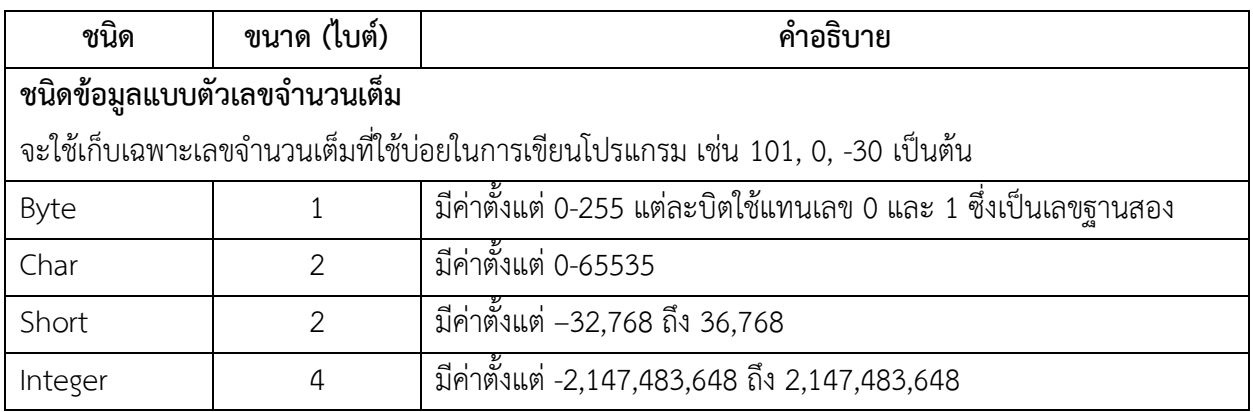

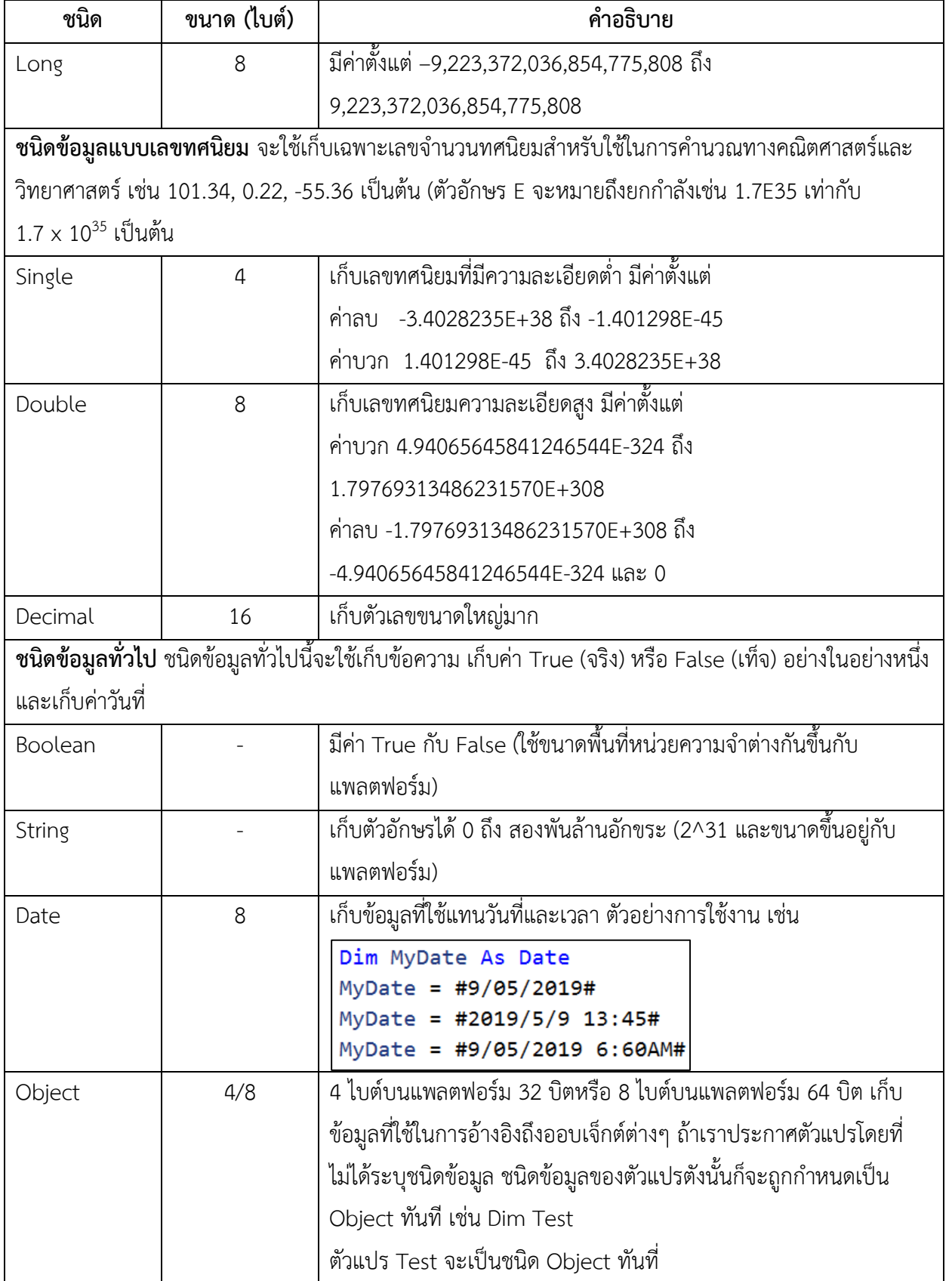

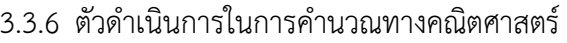

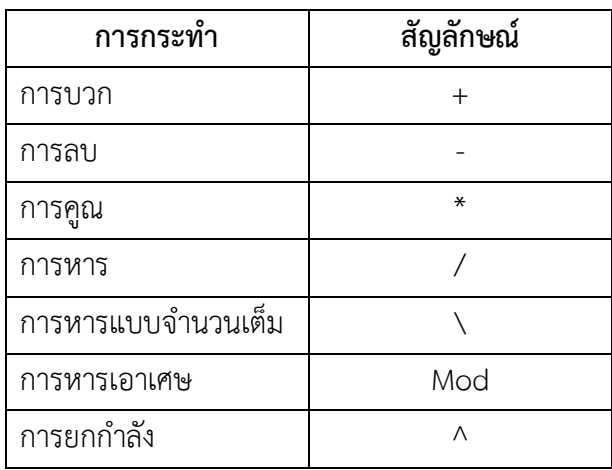

# 3.3.7 ตัวดำเนินการในทางตรรกะ จะให้ผลลัพธ์เป็นค่า True และ False

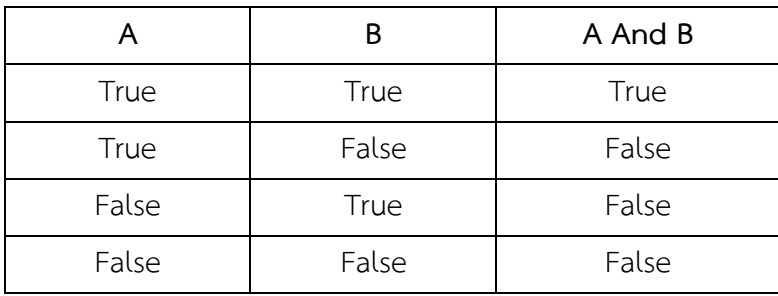

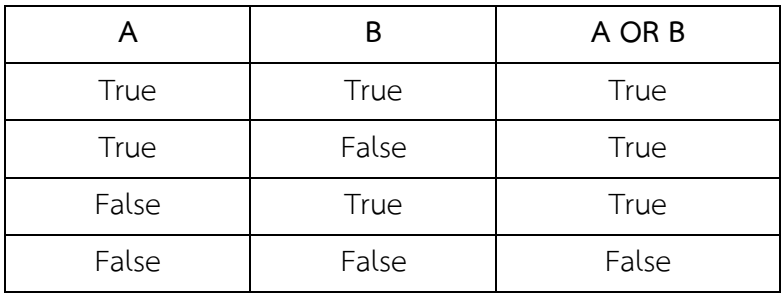

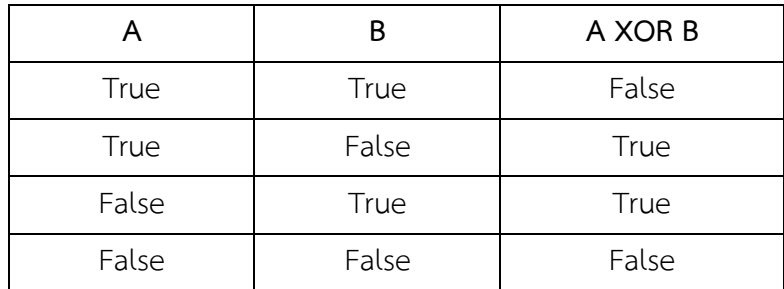

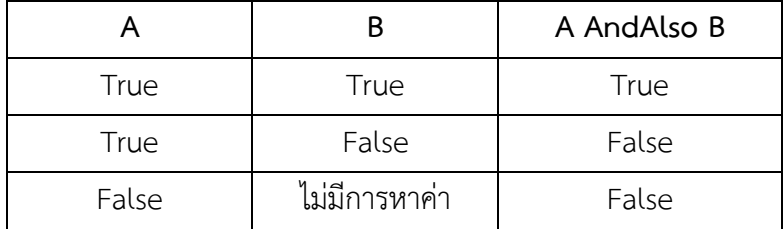

ตัวด าเนินการ **AndAlso** จะคล้ายกับตัวด าเนินการ And ยกเว้นแต่ว่าถ้านิพจน์แรกมีค่าเป็น False ก็จะไม่หาค่านิพจน์ที่สองเลย และจะให้ผลลัพธ์กับมาเป็น False

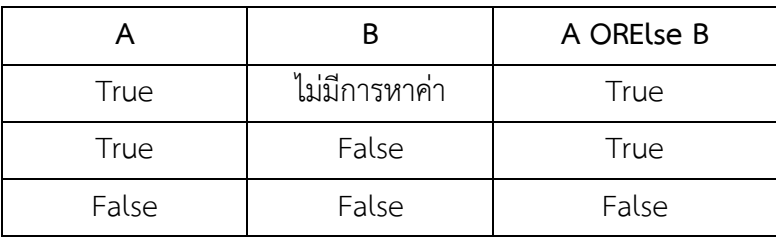

ตัวด าเนินการ **ORElse** จะคล้ายกับตัวด าเนินการ Or ยกเว้นแต่ว่านิพจน์แรกมีค่าเป็น True ก็จะไม่ หาค่านิพจน์ที่สองเลย และจะให้ผลลัพธ์กลับมาเป็น True

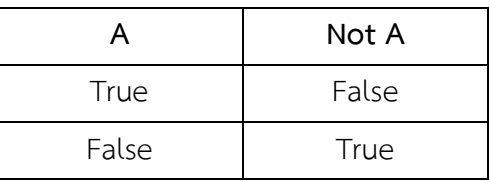

## 3.3.8 ตัวดำเนินการในการทำงานเกี่ยวกับข้อมูลชนิด String

ตัวดำเนินการกลุ่มนี้จะใช้เชื่อม String กับ String เข้าด้วยกัน หรือ String กับข้อมูลตัวเลขก็ได้

ใช้ **+** เชื่อม String กับ String เช่น

Console.WriteLine("Your Friend is " + YF)

ใช้ **&** เชื่อม String กับข้อมูลแบบ Numeric หรือ String ก็ได้ เช่น

Console.WriteLine("Area is " & AreaCircle)

3.3.9 ตัวดำเนินการเปรียบเทียบ

ตัวด าเนินการประเภทนี้จะใช้เปรียบเทียบระหว่างค่า 2 ค่า โดยมีผลลัพธ์เป็น True หรือ False อย่างใดอย่างหนึ่งเท่านั้น ดังนี้

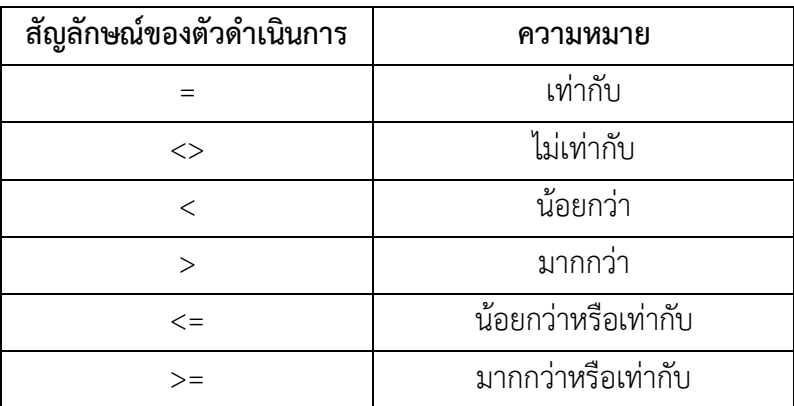

3.3.10 ลำดับในการทำงานของตัวดำเนินการ

#### **3.4 รับข้อมูลจากผู้ใช้ด้วยเมธอด InputBox**

เป็นช่องรับข้อมูลบนไดอะล็อกบ็อกซ์ เหมาะสำหรับการรับข้อมูลจากผู้ใช้เพียงค่าเดียว โดยกรอกข้อความ หรือตัวเลขลงในช่องรับข้อมูล จากนั้นให้คลิกปุ่ม OK ข้อมูลก็จะถูกรับเข้ามาดำเนินการในโปรแกรม InputBox เป็นเมธอดของคลาส Interaction ที่สามารถอ้างอิงเรียกใช้งานได้ทั้งในโปรเจ็กต์ชนิด Windows Forms App และ Console App แต่ไม่สามารถนำไปใช้กับภาษาอื่นใน .NET ได้ เพราะเป็นเมธอดสมาชิกของเนมสเปซ Microsoft.VisualBasic ที่ไม่ใช่ .NET

รูปแบบ

```
'InputBox(Message,title, defaultValue, XPos,YPos)
a = InputBox("กรุณาห้อนจำนวนชั่วโมงการทำงานนอกเวลา", "คำนวณค่าแรงนอกเวลา", 0, 100, 50)
```
Message สตริงที่ต้องการให้แสดงเป็นข้อความในไดอะล็อกบ็อกซ์ เพื่อแจ้งให้ผู้ใช้ทราบว่าต้องการให้ป้อน ข้อมูลอะไร มีความยาวได้ 1,024 ตัวอักษร

Title สตริงที่ต้องการให้แสดงเป็นข้อความในไตเติลบาร์ของไดอะล็อกซ์บ็อกซ์

defaultValue สตริงที่ต้องการให้แสดงเป็นข้อความในช่องรับข้อมูล หากผู้ใช้ไม่ป้อนข้อมูลใดๆ ลงไป ่ ข้อความที่เป็นค่าเริ่มต้นนี้จะถูกรับเข้ามาในโปรแกรม เพื่อป้องกันไม่ให้โปรแกรมทำงานผิดพลาด

Xpos ตัวเลขระยะห่างระหว่างขอบด้านซ้ายของไดอะล็อกบ็อกซ์จากขอบด้านซ้ายของจอภาพ Ypos ตัวเลขระยะห่างระหว่างขอบด้านบนของไดอะล็อกบ็อกซ์จากขอบด้านบนของจอภาพ จากตัวอย่างเมื่อรันโค้ดจะได้ผลลัพธ์ดังภาพ

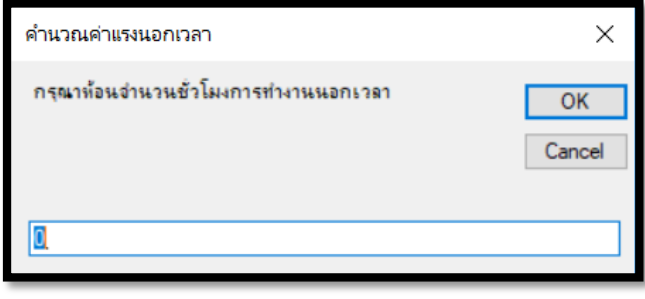

**ภาพที่ 3.9**

#### **3.5 แสดงกล่องข้อความ MsgBox**

เป็นกล่องแสดงข้อความเพื่อแจ้งผลลัพธ์จากการคำนวณ วิเคราะห์ข้อมูล แสดงสถานะการทำงาน หรือการ แจ้งเตือนต่างๆ แก่ผู้ใช้ ซึ่งจะรอจนผู้ใช้รับทราบข้อมูลแล้วคลิกปุ่ม OK เพื่อยืนยันและปิด MsgBox เป็นเมธอด ของคลาส Interaction ที่สามารถอ้างอิงเรียกใช้งานได้ทั้งในโปรเจ็กต์ชนิด Windows Forms App และ Console App รวมทั้งอยู่ในเนมสเปซ Microsoft.VisualBasic ที่ไม่ใช่ .NETจึงไม่สามารถรองรับการใช้งานกับ ภาษาอื่นใน .NET ได้

#### รูปแบบ

```
'MsgBox(Message, Styles, title)
MsgBox("กรอกข้อมูลผิดกรุณากรอกอีกครั้ง", MsgBoxStyle.Critical, "มีข้อผิดพลาด")
<u>ผลลัพธ์</u>
```
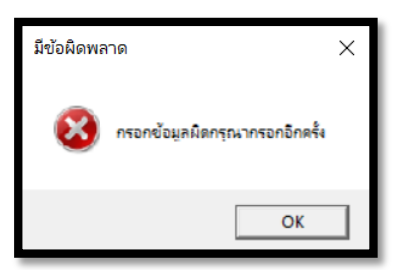

- Message สตริงที่ต้องการให้แสดงเป็นข้อความในไดอะล็อกบ็อกซ์ยาวไม่เกิน 1,024 ตัวอักษร
- Style รูปแบบของปุ่มและไอคอนที่ต้องการให้แสดงในไดอะล็อกบ็อกซ์
- Title สตริงที่ต้องการให้แสดงเป็นข้อความในไตเติลบาร์ของไดอะล็อกบ็อกซ์

รูปแบบของ Style

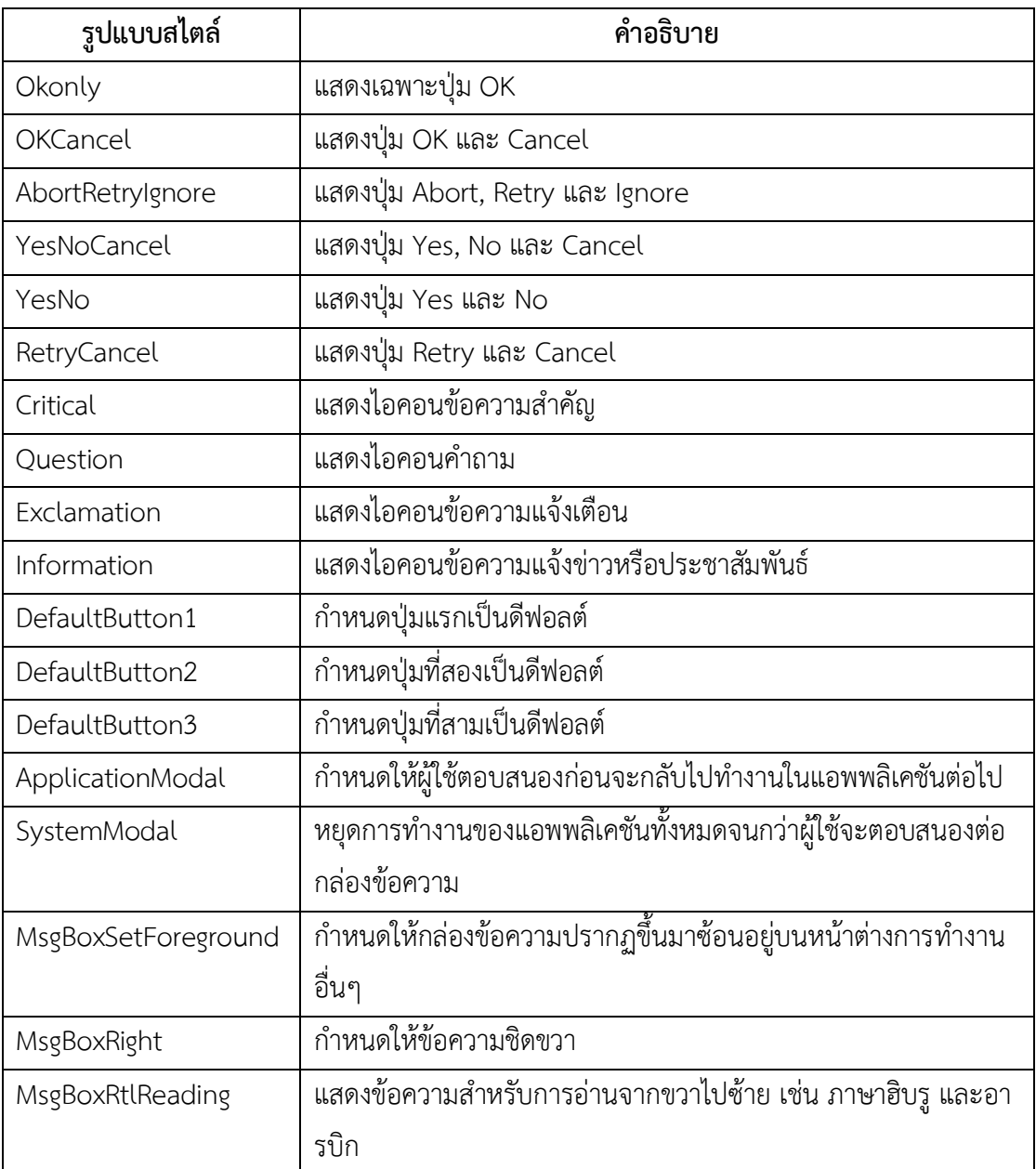

ตัวอย่างการใช้เมธอด InputBox และ MsgBox

เป็นโปรแกรมคำนวณค่าแรงนอกเวลาของคนงาน โดยจะแสดงกล่องรับข้อมูลให้ผู้ใช้กรอกจำนวนชั่วโมง ึการทำงานนอกเวลา จากนั้นโปรแกรมจะทำการคำนวณค่าแรงด้วยชั่วโมงละ 70 บาท และแสดงค่าบนกล่อง ข้อความ

1) สร้างโปรเจ็กต์ใหม่ขึ้นมาชนิด Console App

2) ปรากฏหน้าต่างสำหรับเขียนโค้ด ให้เขียนดังนี้

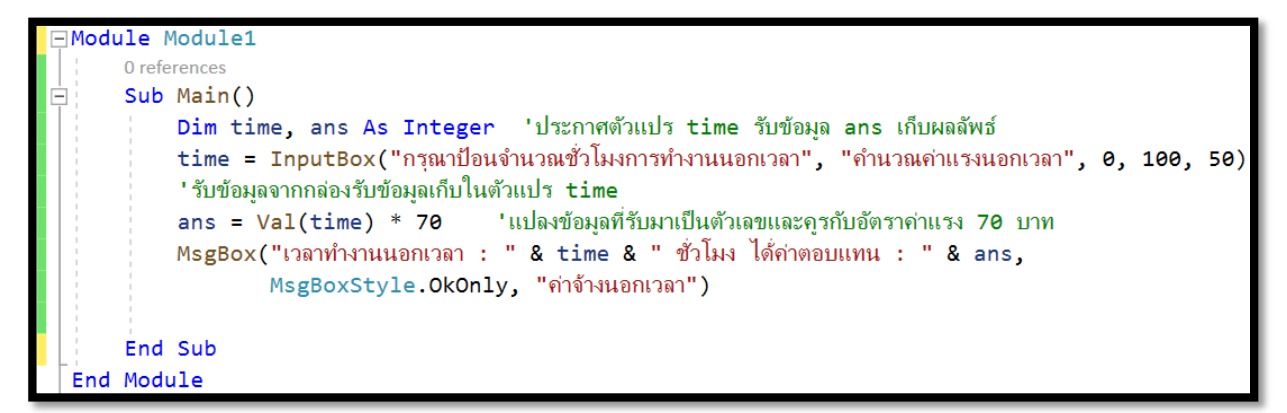

**ภาพที่ 3.10**

#### **3.6 แสดงกล่องข้อความ MessageBox**

เป็นกล่องข้อความในลักษณะเดียวกันกับ MsgBox ต่างกันที่ MessageBox เป็นคลาสใน .NET ซึ่งสามารถ รองรับการใช้งานกับภาษาอื่นๆใน .NET ได้ มีเมธอดที่นิยมใช้งานได้แก่

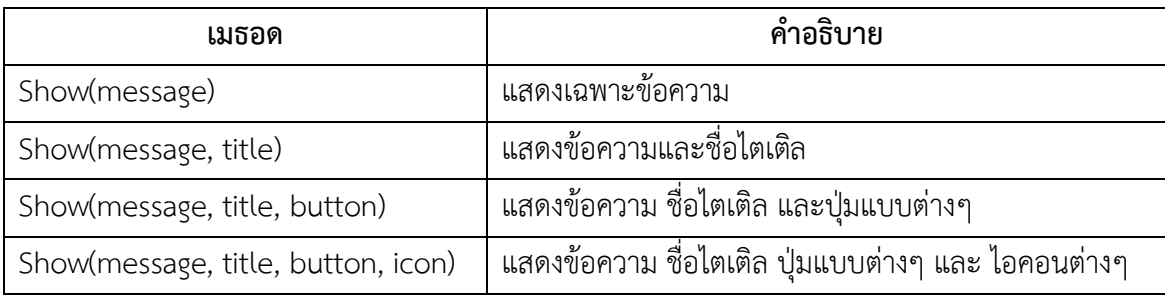

- message สตริงที่ต้องการให้แสดงเป็นข้อความในไดอะล็อกบ็อกซ์
- titleสตริงที่ต้องการให้แสดงเป็นข้อความในไตเติลบาร์ของไดอะล็อกบ็อกซ์
- button กำหนดค่าแสดงปุ่มในรูปแบบต่างๆ ในไดอะล็อกบ็อกซ์

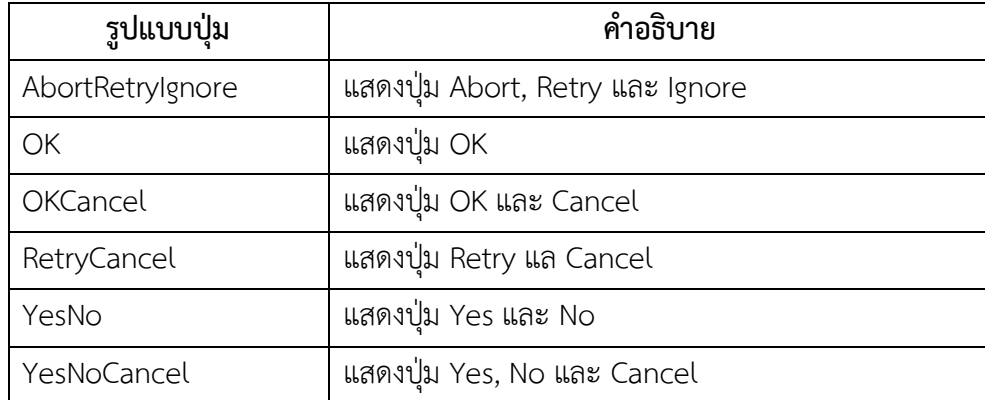

# $\bullet$   $\,$ icon กำหนดค่าแสดงไอคอนในรูปแบบต่างๆ ให้กับไดอะล็อกบ็อกซ์

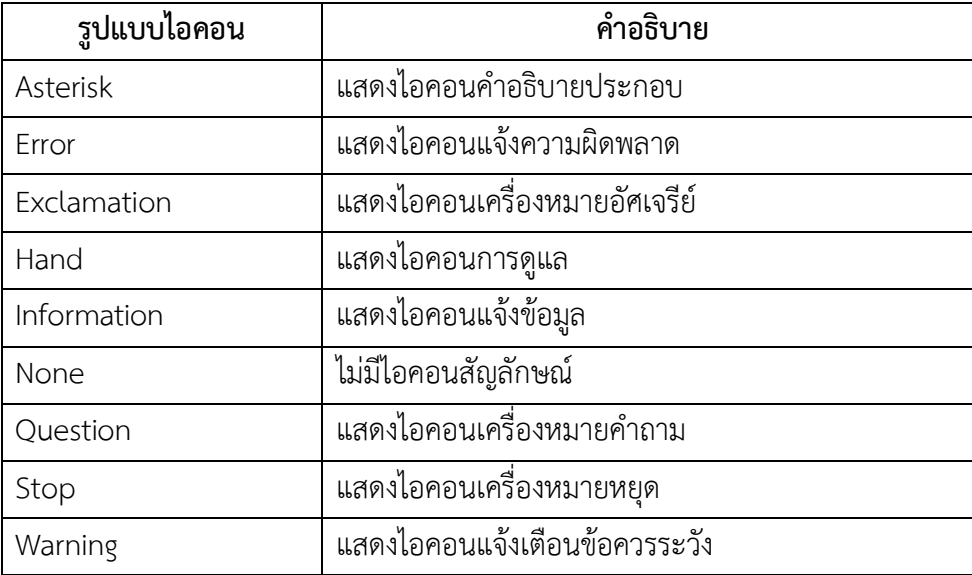

รูปแบบ

MessageBox.Show("บันทึกข้อมุลหรือไม่", "ปิด", MessageBoxButtons.YesNoCancel, MessageBoxIcon.Question) <u>ผลลัพธ์</u>

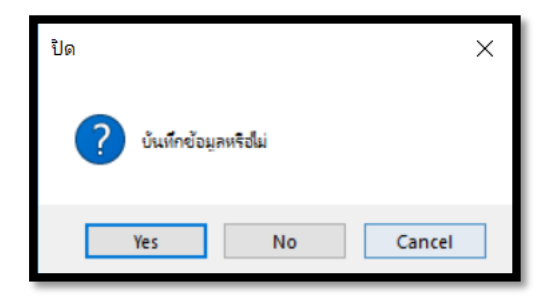

้ตัวอย่าง การใช้กล่องข้อความแสดงผลลัพธ์การคำนวณราคาหนังสือทั้งหมด

1) สร้างโปรเจคชนิด Windows Forms App ขึ้นมาใหม่ แล้วจัดวางคอนโทรลดังภาพ

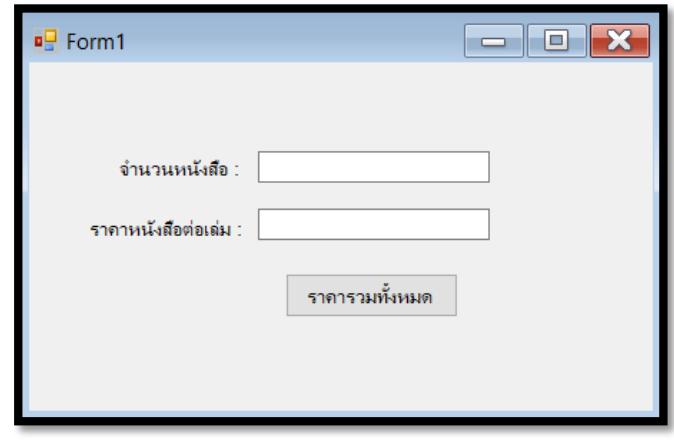

**ภาพที่ 3.11**

2) ดับเบิลคลิกปุ่มเพื่อเข้าสู่หน้าต่าง Code Editor เขียนโค้ดดังนี้

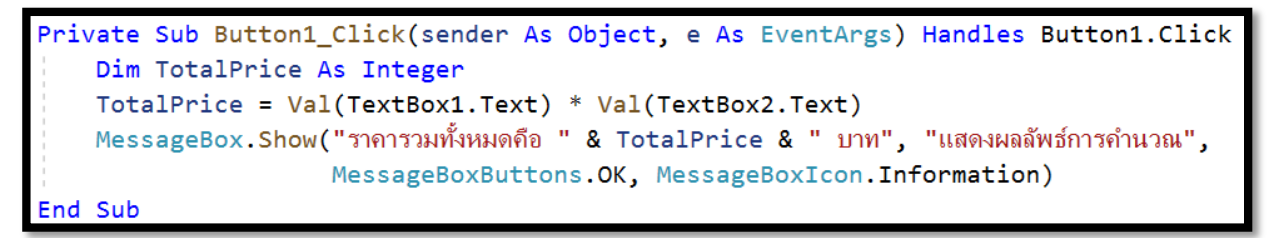

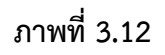

3) ผลลัพธ์ที่ได้จากการรันโปรแกรม

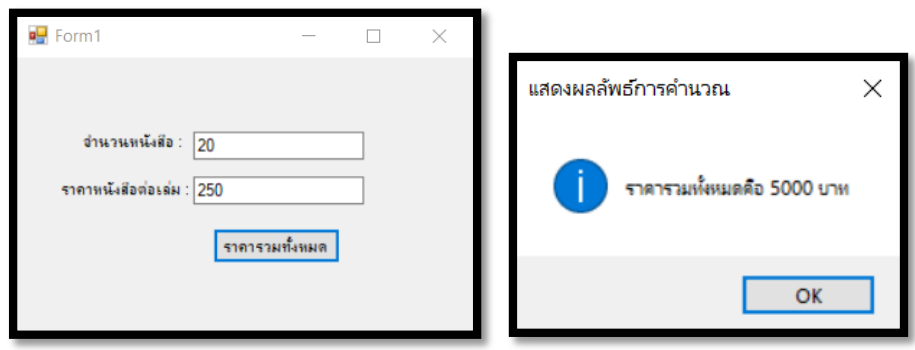

**ภาพที่ 3.13**

# **3.7 การแปลงข้อมูลขั้นพื้นฐาน**

3.7.1 ฟังก์ชั่นการแปลงข้อมูลแบบ In Line เป็นการแปลงข้อมูลโดยคอมไพล์แบบอินไลน์ที่ทำงานอย่าง รวดเร็ว มีฟังก์ชันที่นิยมใช้งาน ดังนี้

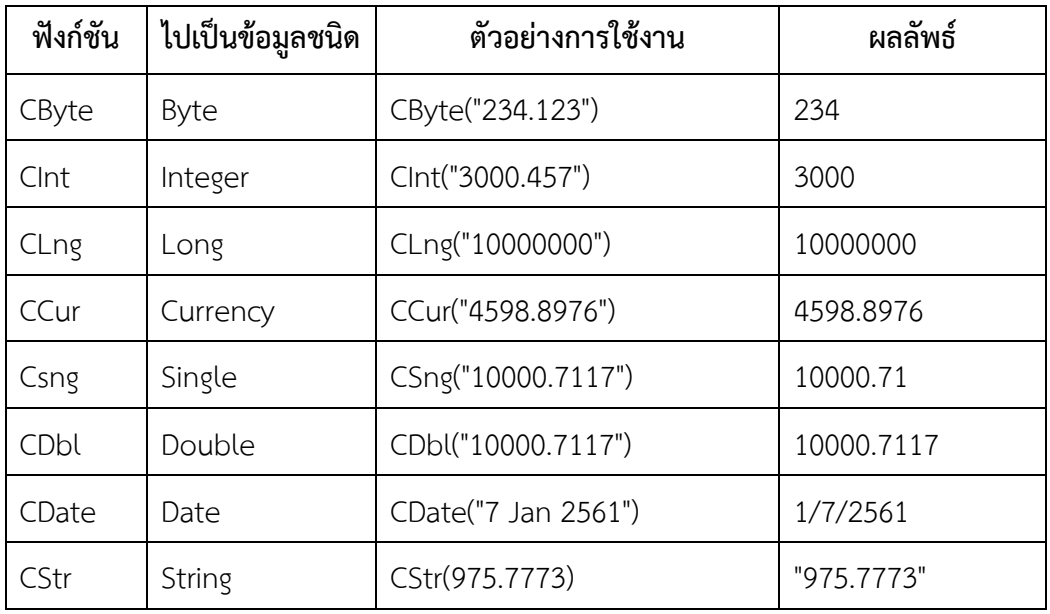

3.7.2 เมธอดในคลาส Convert เป็นกลุ่มของเมธอดสำหรับแปลงข้อมูลจากชนิดหนึ่งไปเป็นชนิดอื่น ซึ่งมี เมธอดที่นิยมใช้งานดังนี้

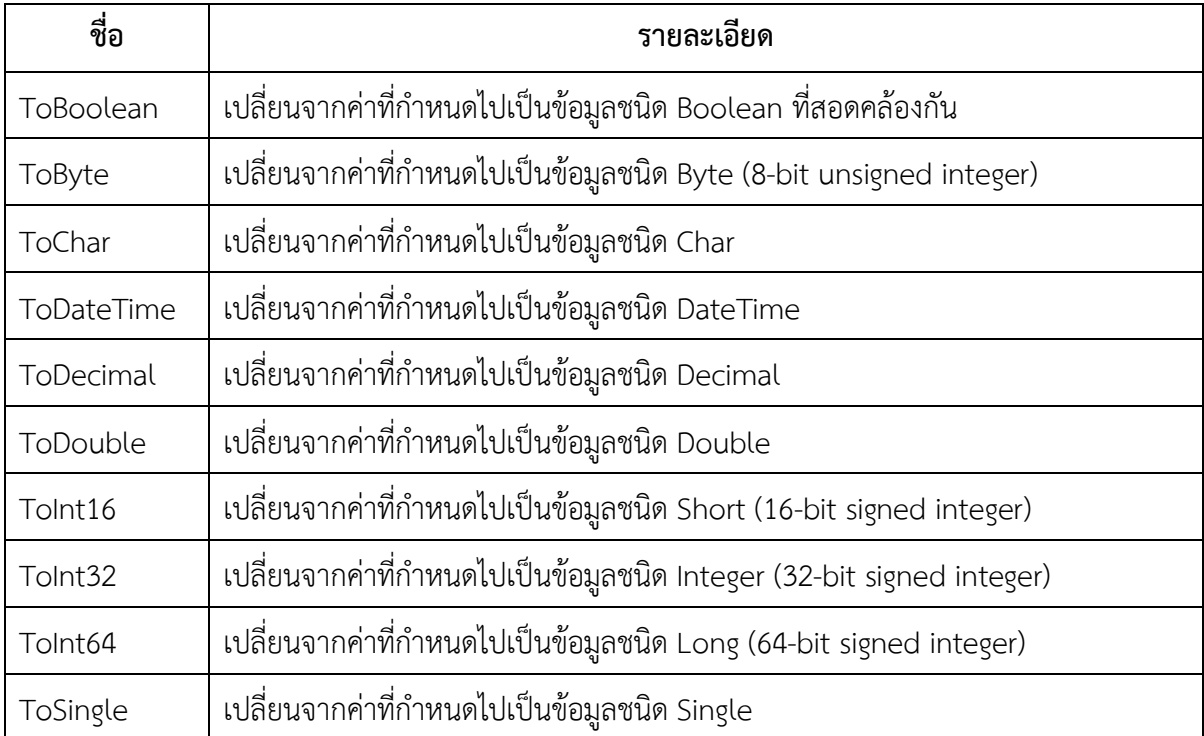

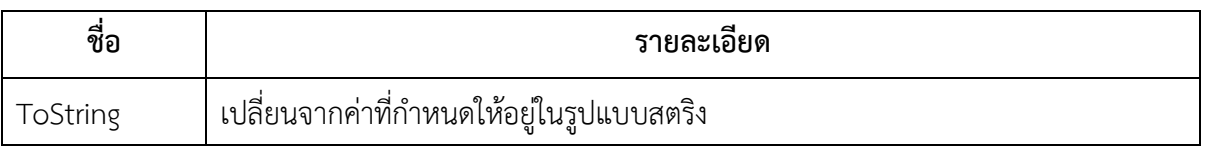

3.7.3 เมธอด TryParse เป็นการแปลงข้อมูลชนิดข้อความให้เป็นชนิดตัวเลข โดยเมื่อแปลงข้อมูลสำเร็จจะ ได้ค่าตามตัวเลขที่รับข้อมูลมา แต่หากไม่สำเร็จ ผลลัพธ์ที่ได้จะเป็นค่า 0 ซึ่งโปรแกรมยังคงทำงานต่อได้ มี รูปแบบดังนี้

```
'แปลงเป็นตัวเลข Integer โดยตัวแปร Price = 150
Integer.TryParse("150", Price)
Double.TryParse("12.25", Rate)
                                    'แปลงเป็นตัวเลข Double โดยตัวแปร Rate = 12.25
Decimal.TryParse("259", Pay)
                                    'แปลงเป็นตัวเลข Decimal โดยตัวแปร Pay = 259
Integer.TryParse("115%", Sale)
                                    'แปลงเป็นตัวเลข Integer โดยตัวแปร Sale = 0 (อ่านค่าไม่ได้)
```
3.7.4 เมธอด Val แปลงตัวเลขที่ถูกรวมอยู่ในข้อความให้ออกมาเฉพาะค่าตัวเลข มีรูปแบบดังนี้

| Val("475 Baht")     | ' คืนค่ากลับมาเป็น 475     |  |
|---------------------|----------------------------|--|
| Val("Baht 3778")    | ' คืนค่ากลับมาเป็น 3778    |  |
| Val(" 452 88 Baht") | ี ' คืนค่ากลับมาเป็น 45288 |  |
| Val("120\$")        | ' คืนค่ากลับมาเป็น 120     |  |
| Val("32,000 Baht")  | ' คืนค่ากลับมาเป็น 32      |  |
| Val("30%")          | ' คืนค่ากลับมาเป็น 30      |  |